## **Comment activer le login par Twitter ?**

Afin de faciliter la création de compte sur le ticketshop, et d'accélérer le login pour les clients réguliers, il est possible d'activer le login par Twitter. Cette fonctionnalité fait partie des services standards fournis par SecuTix 360° (voir aussi login par [Google+\)](https://confluence.secutix.com/pages/viewpage.action?pageId=5472655).

Pour activer cette fonctionnalité, il vous suffit de créer une application Twitter, et de la renseigner dans la configuration d'un point de vente Internet.

## Étape 1: Créer l'application Twitter

- 1. Accéder à <https://dev.twitter.com/apps> et créer une nouvelle application (ou utiliser une application existante de l'institution)
- Note : il est nécessaire d'avoir un compte qui puisse être vérifié par Twitter pour créer l'application (c'est-à-dire renseigner son n° de mobile)
- 2. Dans le champ « Callback URL », veuillez spécifier l'URL de redirection, qui est fournie (lire Étape 2, point 6).
- 3. Dans les paramètres de l'application, veuillez activer l'option "Allow this application to be used to Sign in with Twitter".
	- E Allow this application to be used to Sign in with Twitter When enabled your application can be used to "Sign in with Twitter". When disabled your application will not be able to use /oauth/authenticate and any request to it will instead redirect the user to /oauth/authorize

## Étape 2: Créer le compte dans SecuTix

- 1. Dans le Contexte Organisme, aller sur Module Paramétrage vente, menu Filière de vente
- 2. Aller sur le point de vente de la filière Internet
- 3. Accéder au menu Réseaux Sociaux
- 4. Cliquer sur Nouveau et choisir le type de connexion Twitter
- 5. Renseigner l'ID de l'application et le secret ( Consumer key, Consumer secret)
- 6. Noter l'URL de redirection ("callback", à renseigner dans l'étape 1).
- 7. Activer le login Elle devrait avoir un format de type: https://mabilletterie.shop.secutix.com/**account/social-login/oauth1?provider=twitter**
- 8. Enregistrer et mettre en exploitation

Les fonctions activées apparaissent sur le point de vente internet de l'institution.

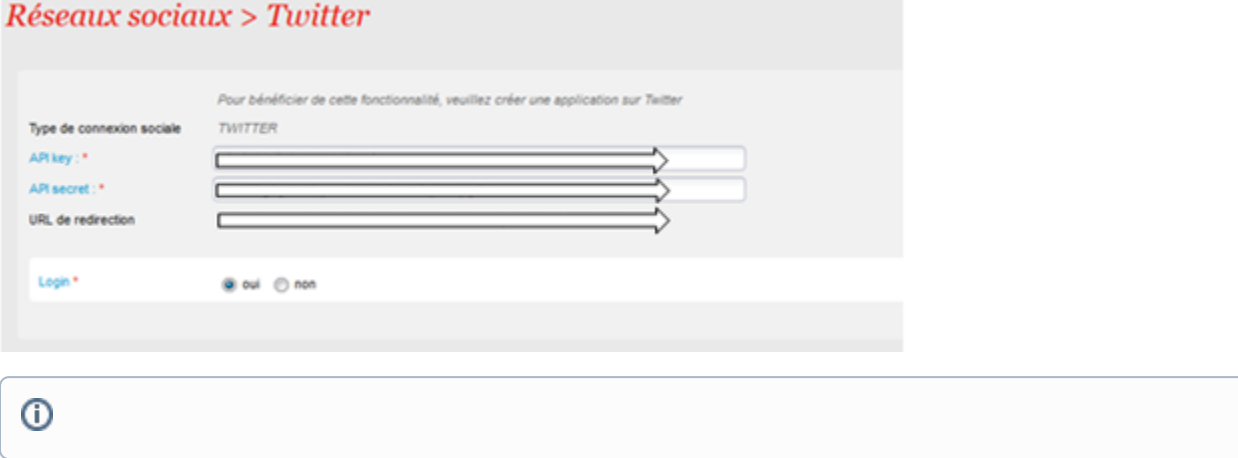